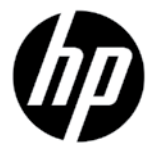

# Drukarka Designjet z serii T920/T1500 ePrinter

## Informacje wstępne

## **Co to jest?**

Niniejsza drukarka jest kolorową drukarką atramentową, przeznaczoną do drukowania wysokiej jakości obrazów.

Dokument wprowadzający zawiera informacje prawne i instrukcje dotyczące bezpieczeństwa, opisuje sposób korzystania z panelu przedniego, prezentuje wprowadzenie do usług WWW oraz listę komunikatów o błędach, które mogą się pojawić.

#### **Informacje prawne**

© Copyright 2012 Hewlett-Packard Development Company, L.P.

Informacje zawarte w niniejszym dokumencie mogą ulec zmianie bez uprzedzenia. Jedyna gwarancja, jakiej udziela się na produkty i usługi firmy HP, znajduje się w dołączonych do nich warunkach gwarancji. Żaden zapis w niniejszym dokumencie nie może być interpretowany jako gwarancja dodatkowa. Firma HP nie ponosi odpowiedzialności za ewentualne błędy techniczne czy redakcyjne występujące w niniejszym dokumencie.

Właściwe dla produktu Ograniczona gwarancie HP i Informacie prawne można znaleźć w menu Start komputera lub na dysku CD/DVD dostarczonym z urządzeniem. W niektórych krajach/regionach dołączana jest drukowana ograniczona gwarancja HP. W krajach/regionach, w których gwarancja nie jest dostarczana w postaci drukowanej, można zażądać kopii drukowanej, odwiedzając witrynę http://www.hp.com/go/ orderdocuments lub pisząc na jeden z poniższych adresów:

Ameryka Północna: Hewlett Packard, MS POD, 11311 Chinden Blvd, Boise, ID 83714, USA.

Europa, Bliski Wschód i Afryka: Hewlett-Packard, POD, Via G. Di Vittorio 9, 20063 Cernusco s/Naviglio (MI), Italy.

Azja, Pacyfik: Hewlett-Packard, POD, P.O. Box 200, Alexandra Post Office, Singapore 911507.

Należy dołączyć nazwę produktu, okres gwarancji (znajdujący się na etykiecie z numerem seryjnym), nazwisko i adres pocztowy.

## **Gdzie jest instrukcja obsługi?**

Kompletna instrukcja obsługi drukarki jest dostępna na dysku DVD dostarczonym z drukarką.

Więcej informacji można znaleźć w witrynie pomocy technicznej HP pod adresem:

[http://www.hp.com/go/T920/support lub](http://www.hp.com/go/T920/support%20lub) <http://www.hp.com/go/T1500/support>.

### **Środki ostrożności**

Aby korzystanie z drukarki było bezpieczne, zawsze postępuj zgodnie z poniższymi ostrzeżeniami i wskazówkami. Nie wykonuj czynności czy procedur innych niż opisane w niniejszym dokumencie, ponieważ może to przyczynić się do śmierci, poważnego urazu ciała lub pożaru.

#### **Połączenie z siecią elektryczną**

- Używaj napięcia zasilającego zgodnego z określonym na etykiecie. Unikaj przeciążania gniazdka sieci elektrycznej drukarki wieloma urządzeniami. Przeciążenie może wywołać pożar lub doprowadzić do porażenia prądem.
- Upewnij się, że drukarka jest prawidłowo uziemiona. Wadliwe uziemienie drukarki może być przyczyną porażenia prądem, pożaru i zwiększać podatność na zakłócenia elektromagnetyczne.
- Należy używać wyłącznie przewodu elektrycznego dostarczonego razem z drukarką. Nie wolno uszkadzać, obcinać ani naprawiać przewodu zasilającego. Uszkodzony przewód zasilający może spowodować pożar lub porażenie prądem elektrycznym. Uszkodzony przewód zasilający należy wymienić na przewód zasilający zatwierdzony przez firmę HP.
- Włóż wtyczkę do kontaktu w ścianie i do gniazda drukarki. Nieprawidłowe podłączenie może spowodować pożar lub porażenie prądem elektrycznym.
- Nigdy nie dotykaj przewodu zasilającego mokrymi rękami, ponieważ może to spowodować porażenie prądem elektrycznym.
- Należy przestrzegać wszystkich ostrzeżeń i zaleceń umieszczonych na produkcie.

#### **Eksploatacja drukarki**

- Nie pozwól, aby wewnętrzne elementy drukarki miały styczność z metalami lub cieczami (z wyjątkiem używanych w zestawach czyszczących HP). Mogłoby to spowodować pożar, porażenie prądem lub stwarzać inne poważne zagrożenie.
- Nigdy nie wkładaj rąk do drukarki, gdy urządzenie pracuje. Ruchome części wewnątrz drukarki mogą spowodować obrażenia.
- Podczas drukowania wentylacja w pomieszczeniu powinna być włączona.
- Przed rozpoczęciem czyszczenia, wyłącz urządzenie z kontaktu.

#### **Czynności serwisowe**

- Wewnątrz urządzenia nie ma żadnych części, które mogą być naprawiane przez użytkownika. Wykonywanie czynności serwisowych należy zlecać wykwalifikowanemu personelowi. Skontaktuj się z pomocą techniczną firmy HP.
- Nie należy demontować ani naprawiać drukarki samodzielnie. Wewnątrz drukarki występuje niebezpieczne napięcie, które może spowodować pożar lub porażenie prądem elektrycznym.
- Łopatki wewnętrznego wentylatora to niebezpieczne ruchome części. Przed rozpoczęciem czynności serwisowych odłącz drukarkę od zasilania.

#### **Ostrzeżenie**

Wyłączaj drukarkę i odłączaj kabel zasilania od gniazdka zasilającego w każdym z następujących przypadków:

- jeśli z drukarki wydobywa się dym lub niezwykły zapach;
- jeśli drukarka emituje dźwięki inne niż zazwyczaj podczas normalnego działania;
- jeśli element metalowy lub ciecz (inne niż używane do czyszczenia lub w procedurach konserwacyjnych) stykają się z wewnętrznymi częściami drukarki;
- podczas burzy z piorunami;
- podczas awarii zasilania;
- uszkodzony jest kabel zasilający lub jego wtyczka
- drukarka została upuszczona
- drukarka nie działa prawidłowo

## **Panel przedni**

Panel przedni to ekran dotykowy z graficznym interfejsem użytkownika; znajduje się on z przodu po prawej stronie drukarki. Umożliwia on pełną obsługę drukarki: z panelu przedniego można drukować, wyświetlać informacje na temat drukarki oraz zmieniać jej ustawienia, przeprowadzać kalibracje i testy itd. W razie potrzeby na panelu przednim są również wyświetlane alerty (ostrzeżenia i komunikaty o błędach).

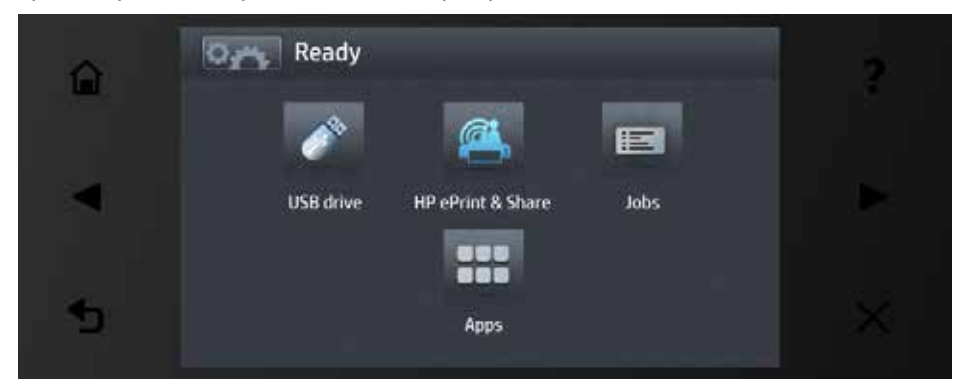

Na panelu przednim znajduje się duży obszar centralny, na którym wyświetlane są informacje dynamiczne i ikony. Z lewej i prawej strony w różnych sytuacjach może zostać wyświetlonych maksymalnie sześć nieruchomych ikon. Zwykle nie są one wyświetlane wszystkie jednocześnie.

Z przodu panelu przedniego znajduje się przycisk zasilania, za pomocą którego można włączyć lub wyłączyć drukarkę. Po włączeniu drukarki przycisk zostanie podświetlony. Błyska, gdy drukarka znajduje się w trybie uśpienia.

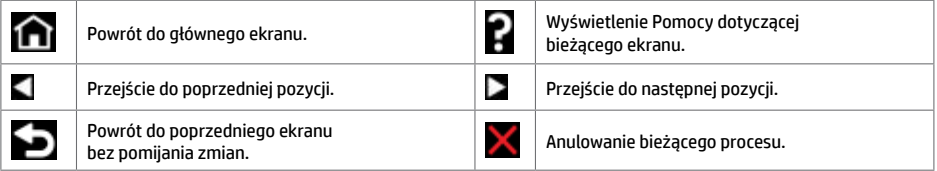

**Ruchome ikony na ekranie głównym**

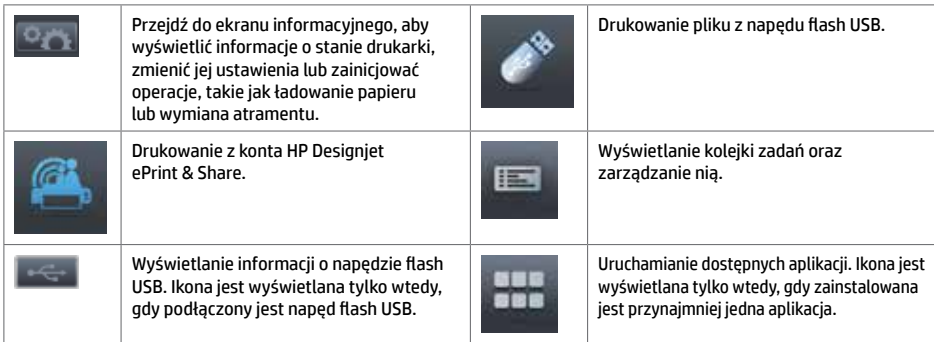

Po pewnym czasie bezczynności drukarka przełącza się w tryb uśpienia, a panel przedni jest wyłączany.

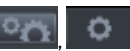

Aby zmienić czas, który musi upłynąć do przejścia do trybu uśpienia, naciśnij kolejno ikony , , , , , , , , , a następnie **Setup** (Instalacja) > **Front panel options** (Opcje panelu przedniego) > **Sleep mode wait time** (Czas oczekiwania na tryb uśpienia). Czas, który można ustawić, wynosi od 1 do 240 minut. Ustawienie domyślne to 30 minut.

Naciśnięcie przycisku zasilania, wysłanie nowego zlecenia drukowania, otwarcie maskownicy, pokrywy rolki lub układarki powoduje wyjście drukarki z trybu uśpienia i włączenie panelu przedniego.

Funkcja automatycznego wyłączania umożliwia automatyczne wyłączanie drukarki. Można na przykład wybrać ustawienie 2 godziny, aby drukarka wyłączała się po 2 godzinach braku aktywności. W ten sposób można zaoszczędzić więcej energii. Funkcja automatycznego wyłączania jest jednak automatycznie dezaktywowana, gdy drukarka jest podłączona do sieci, co ułatwia pracę użytkownikom sieci.

## **Usługi WWW**

Drukarkę ePrinter można podłączyć do Internetu, co zapewnia wiele korzyści.

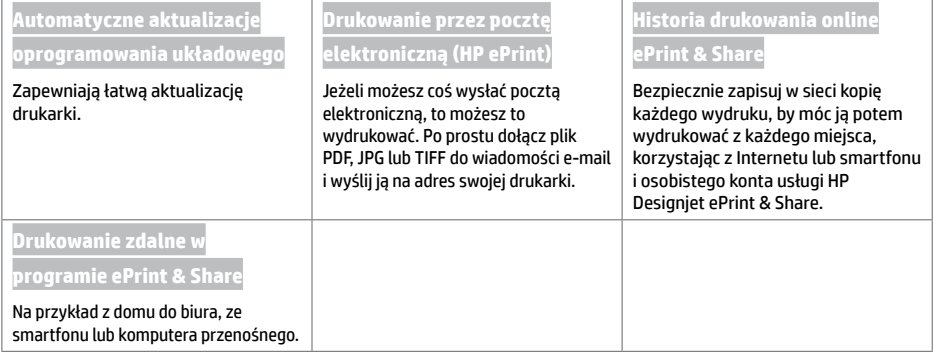

### **Konfigurowanie usług WWW**

Aby można było korzystać z usług WWW, należy skonfigurować pewne ustawienia w drukarce i komputerze.

Upewnij się, że drukarka jest prawidłowo podłączona do Internetu.

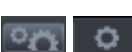

- Uruchom Kreatora połączenia: Na panelu przednim naciśnij kolejno opcje , , **Connectivity** (Połączenia) > **Connectivity wizard** (Kreator połączeń). Po uaktualnieniu oprogramowania sprzętowego, drukarka może wymagać ponownego uruchomienia.
- Zainstaluj na komputerze oprogramowanie drukarki (sterowniki i inne oprogramowanie zwiększające możliwości) z dysku DVD HP Start-up Kit lub z Internetu. Dokumentację i dodatkowe informacje można znaleźć także na dysku DVD lub w Internecie.
- Gdy wyświetli się monit (lub później), utwórz konto HP Designiet ePrint & Share w witrynie [http://www.hp.com/go/](http://www.hp.com/go/eprintandshare) [eprintandshare.](http://www.hp.com/go/eprintandshare) Usługa HP Designjet ePrint & Share zapisuje kopie wszystkich zadań drukowania w chmurze, aby można było je ponownie wydrukować i udostępnić z niemal każdego miejsca, nawet ze smartfonów i tabletów.
- Aktywuj konto, klikając łącze aktywacji, które otrzymasz pocztą e-mail. Jeśli komunikat jest niewidoczny, pamiętaj, aby sprawdzić folder niepożądanych wiadomości e-mail.
- Jest to czynność opcjonalna: Jeżeli jesteś administratorem drukarki, zaloguj się w witrynie HP ePrint Center (<http://www.hp.com/go/eprintcenter>), aby dostosować ustawienia adresu e-mail drukarki lub ustawienia zabezpieczeń drukowania zdalnego.

Gratulacje! Konfiguracja usług internetowych została zakończona. Usługi HP ePrint i HP Designjet ePrint & Share są gotowe do użycia.

Aktualne informacje dotyczące wsparcia i zasad korzystania z witryny HP ePrint Center i programu HP Designjet ePrint & Share można znaleźć w witrynach, odpowiednio, <http://www.hp.com/go/eprintcenter> i [http://www.hp.com/go/eprintandshare.](http://www.hp.com/go/eprintandshare)

## **Komunikaty o błędach wyświetlane na panelu przednim**

Jeśli wyświetlony komunikat o błędzie nie jest opisany w tej tabeli i nie będzie wiadomo, jak na niego zareagować lub zalecane działanie nie rozwiązuje problemu, spróbuj ponownie uruchomić drukarkę. Jeśli problem nadal występuje, skontaktuj się z pomocą techniczną firmy HP.

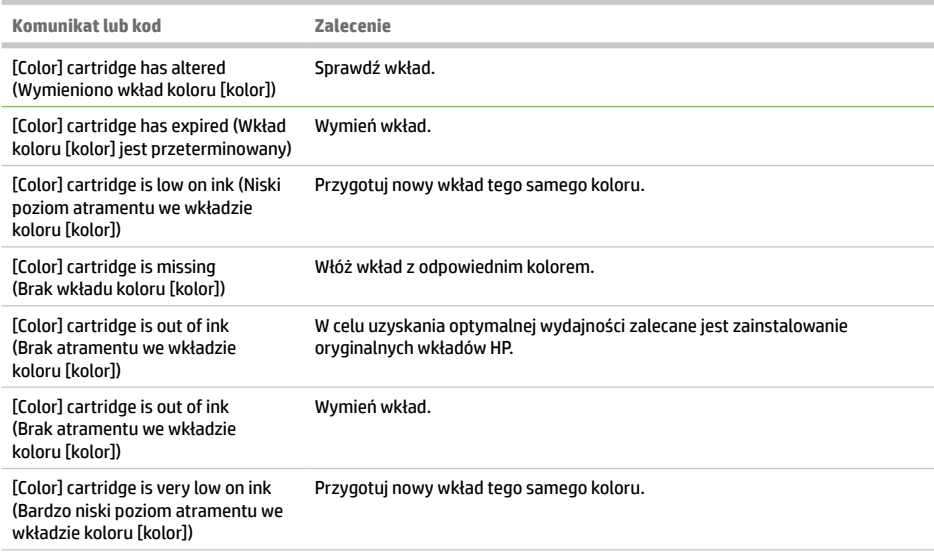

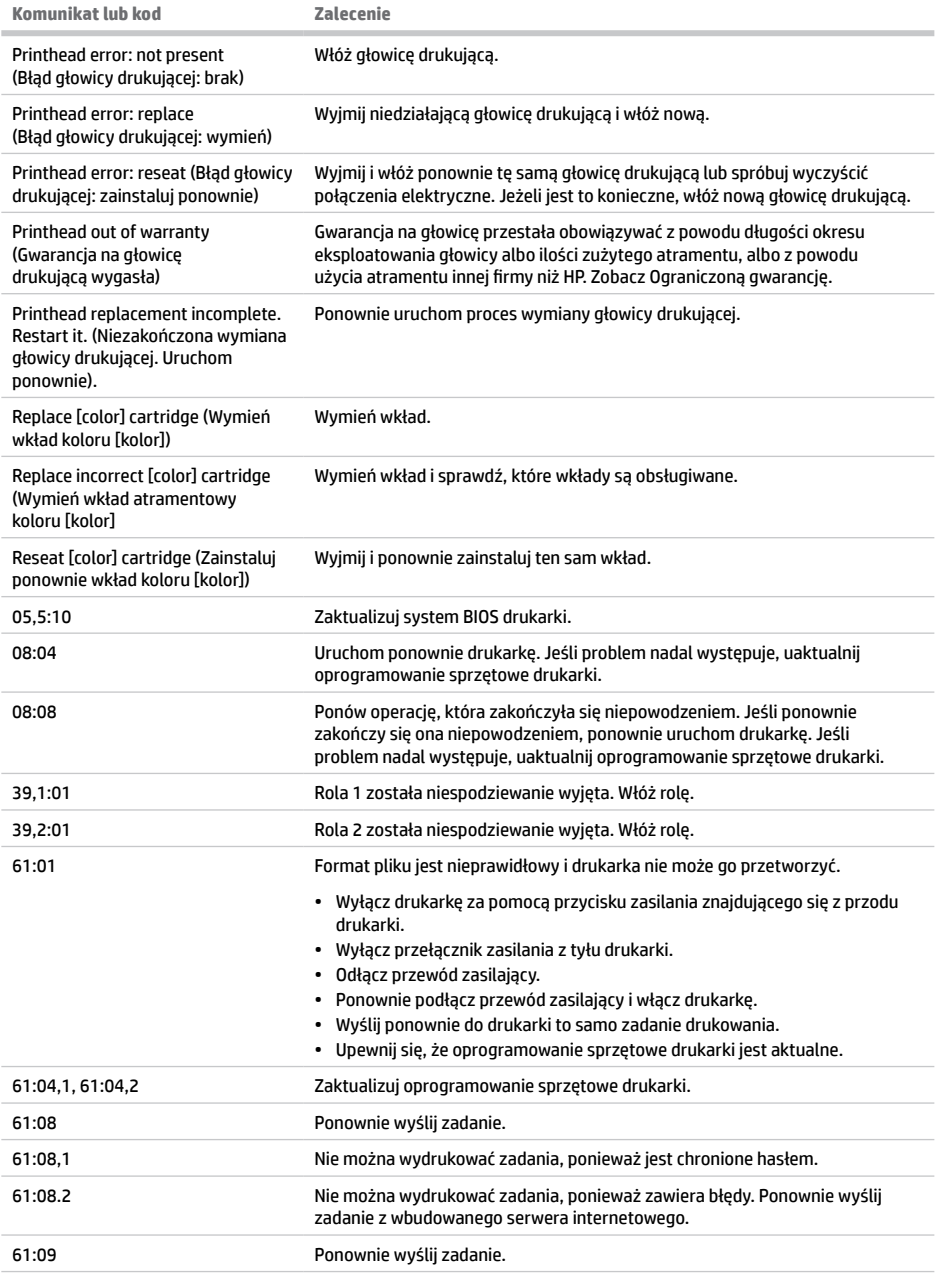

٠

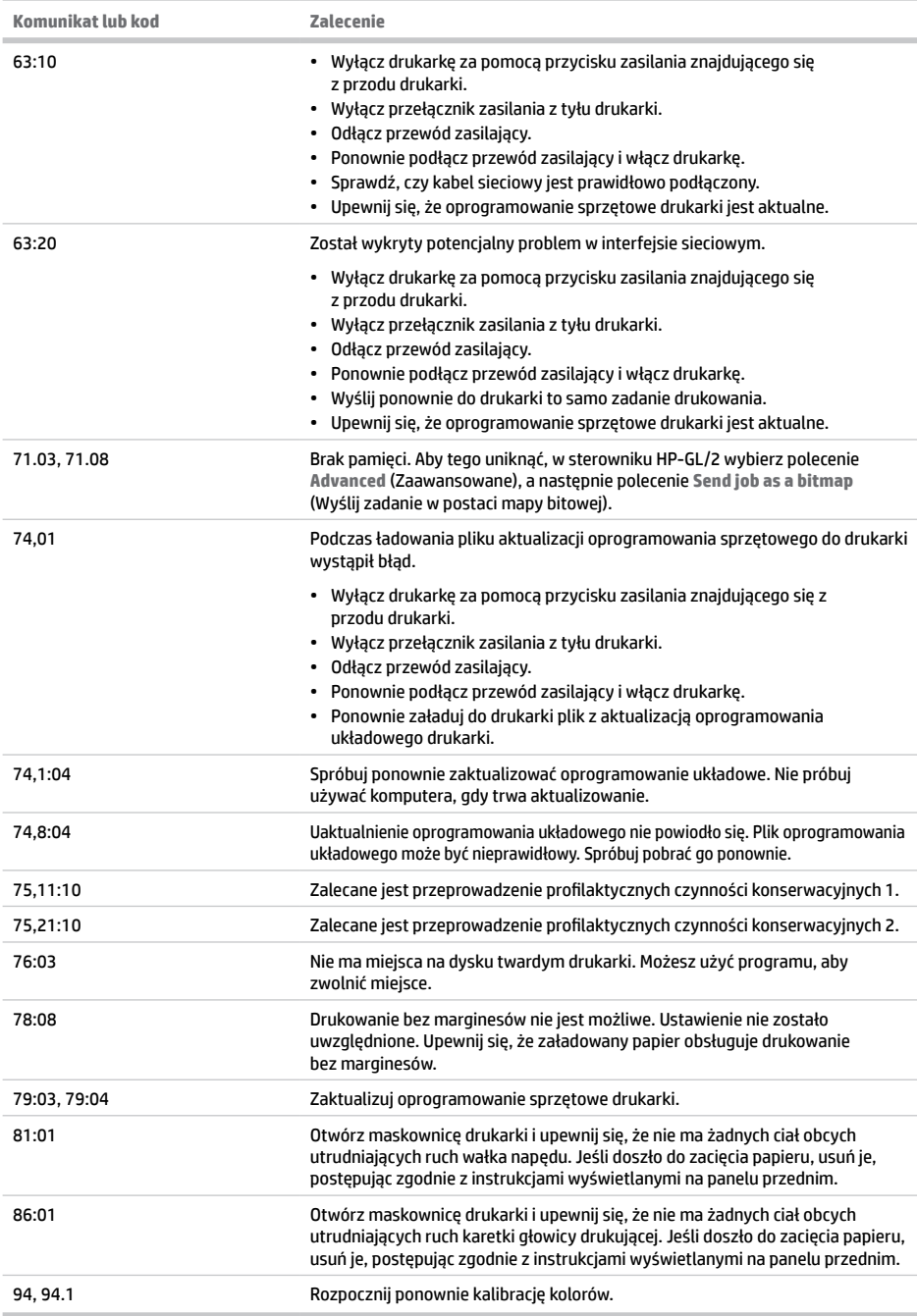